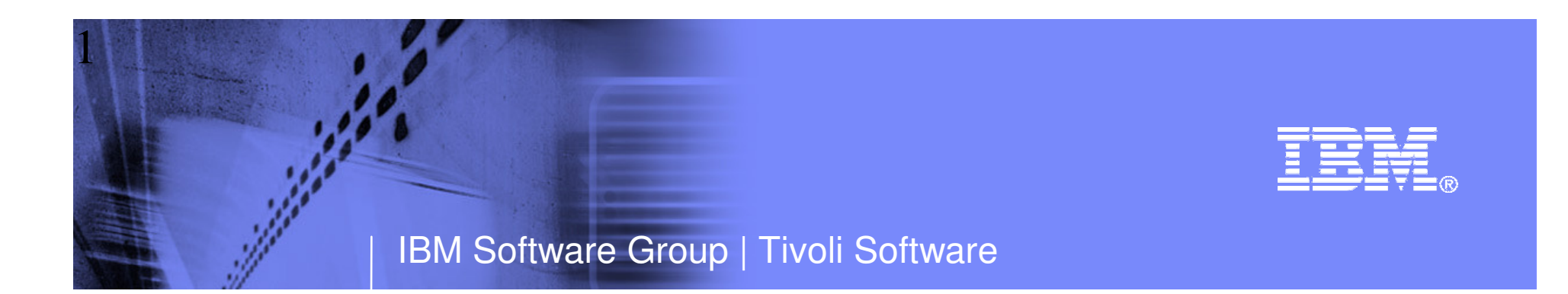

# Top 10 Problem Solving Scenarios Using IBM OMEGAMON and the Tivoli Enterprise Portal

Ed WoodsIBM Corporation

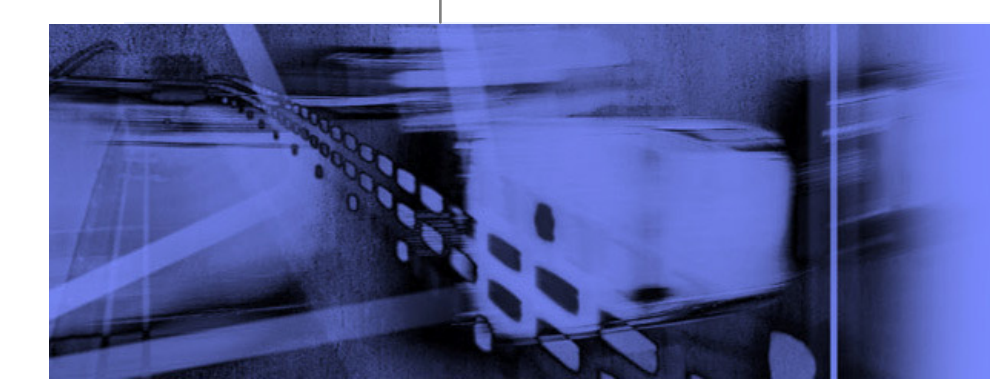

© 2010 IBM Corporation

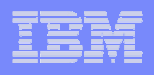

# **Questions**

- **Are you getting the most from your** investment in System z hardware and z/OS software?
- **Are you able to recognize and resolve issues** efficiently?
- **Are you able to maximize the performance** and availability of you critical business applications?
- What are the most common issues and how can OMEGAMON address them?

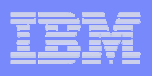

# Common Resources To Consider

# **Operating System**

–LPARs, CPU, Memory, Address Spaces, DASD, Enqueues

# **Transactions**

 –Subsystems, Regions, Tasks, Transactions, Programs, Messages, Queues, Files, Pools, Buffers, Logging

# Databases

 –Subsystems, Files, Database Objects, Calls, Threads, Connections, Virtual Pools, Logging, Locking

# **Network**

–Network Address Space, Applications, Connections, Interfaces

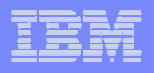

### Scenario #1 - z/OS Operating SystemAnalyzing z/OS High CPU Usage Issues – Real Time

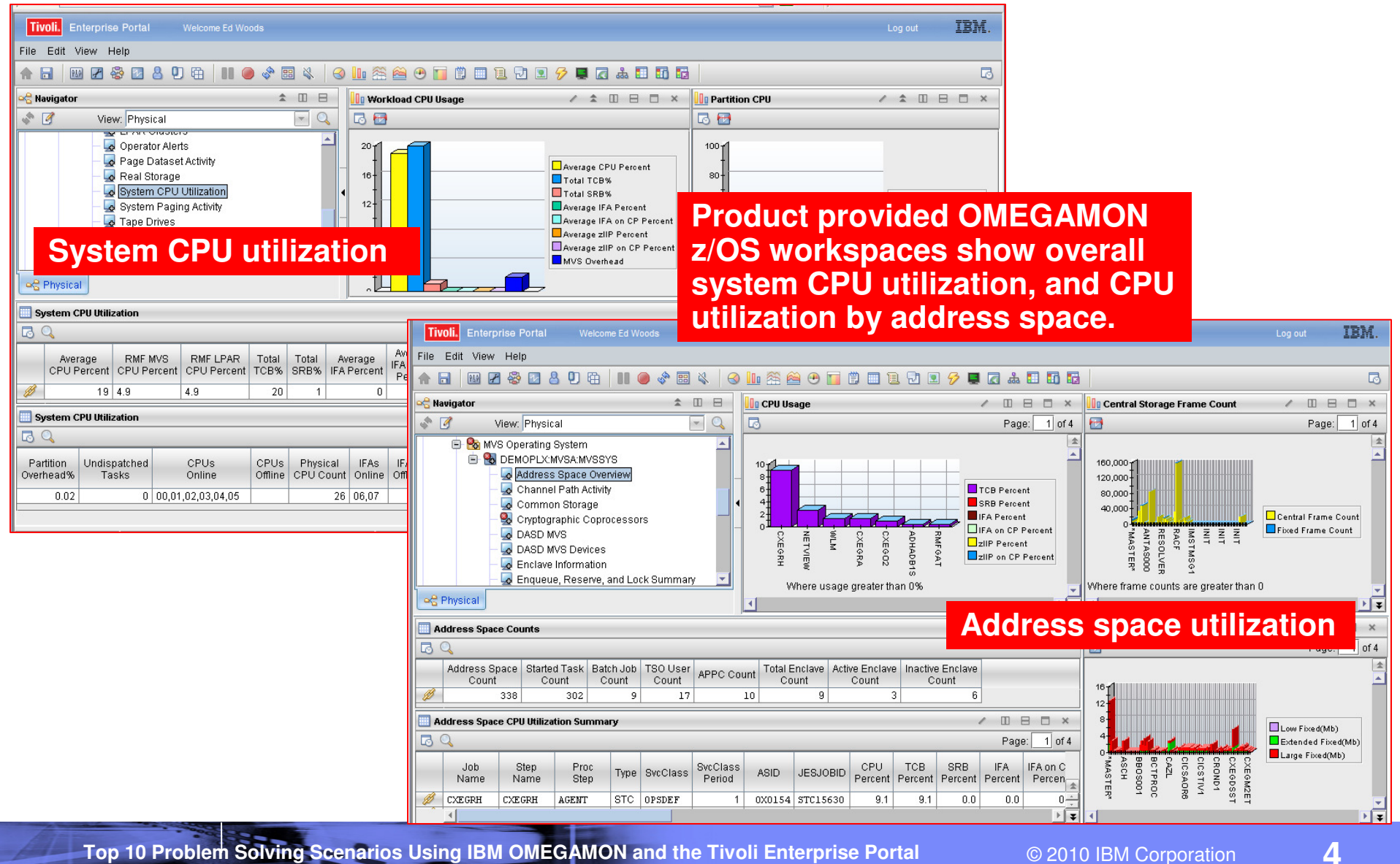

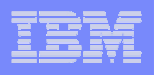

### Scenario #1 - Analyzing z/OS High CPUA Custom Workspace For CPU Analysis

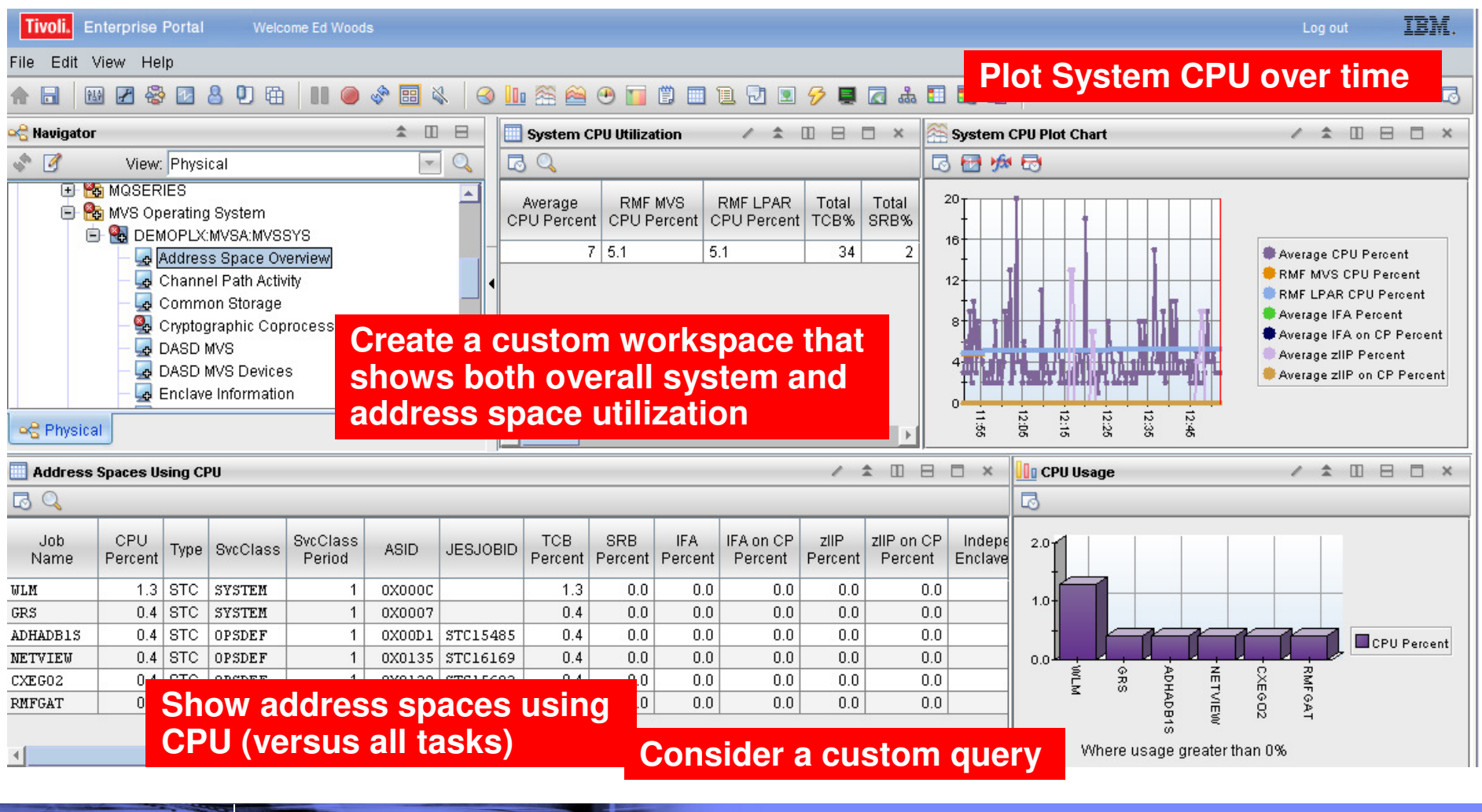

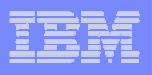

#### Take Advantage Of Custom Queries To Optimize The Display Of Information

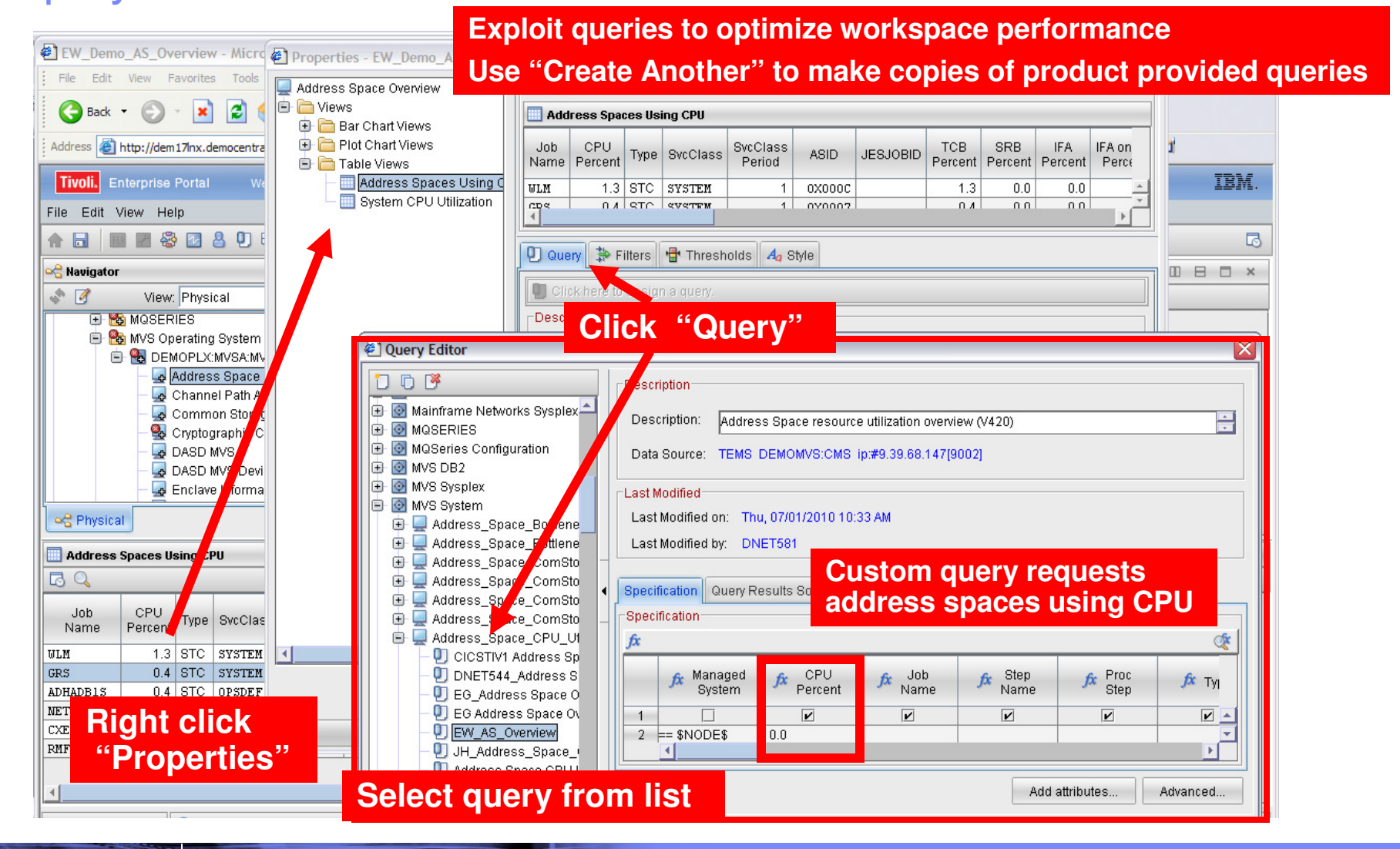

**Top 10 Problem Solving Scenarios Using IBM OMEGAMON and the Tivoli Enterprise Portal** © 2010 IBM Corporation

#### | IBM Software Group | Tivoli Software

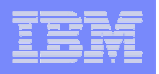

## Identify Looping Tasks - Address Space CPU Loop Index

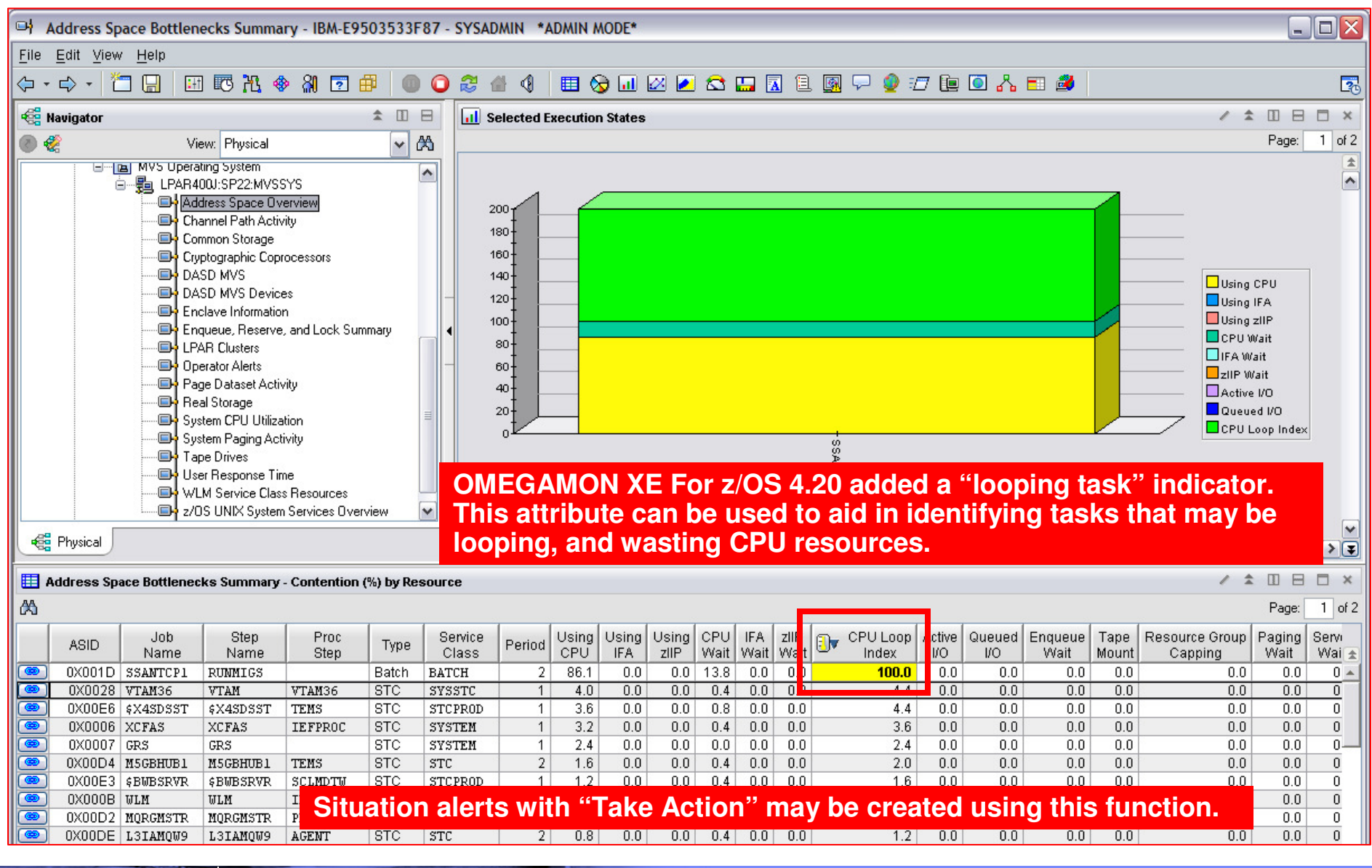

**Top 10 Problem Solving Scenarios Using IBM OMEGAMON and the Tivoli Enterprise Portal** © 2010 IBM Corporation

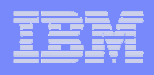

#### Scenario #2 – Analyzing CPU UsageUsing Tivoli Data Warehouse To Isolate Problems

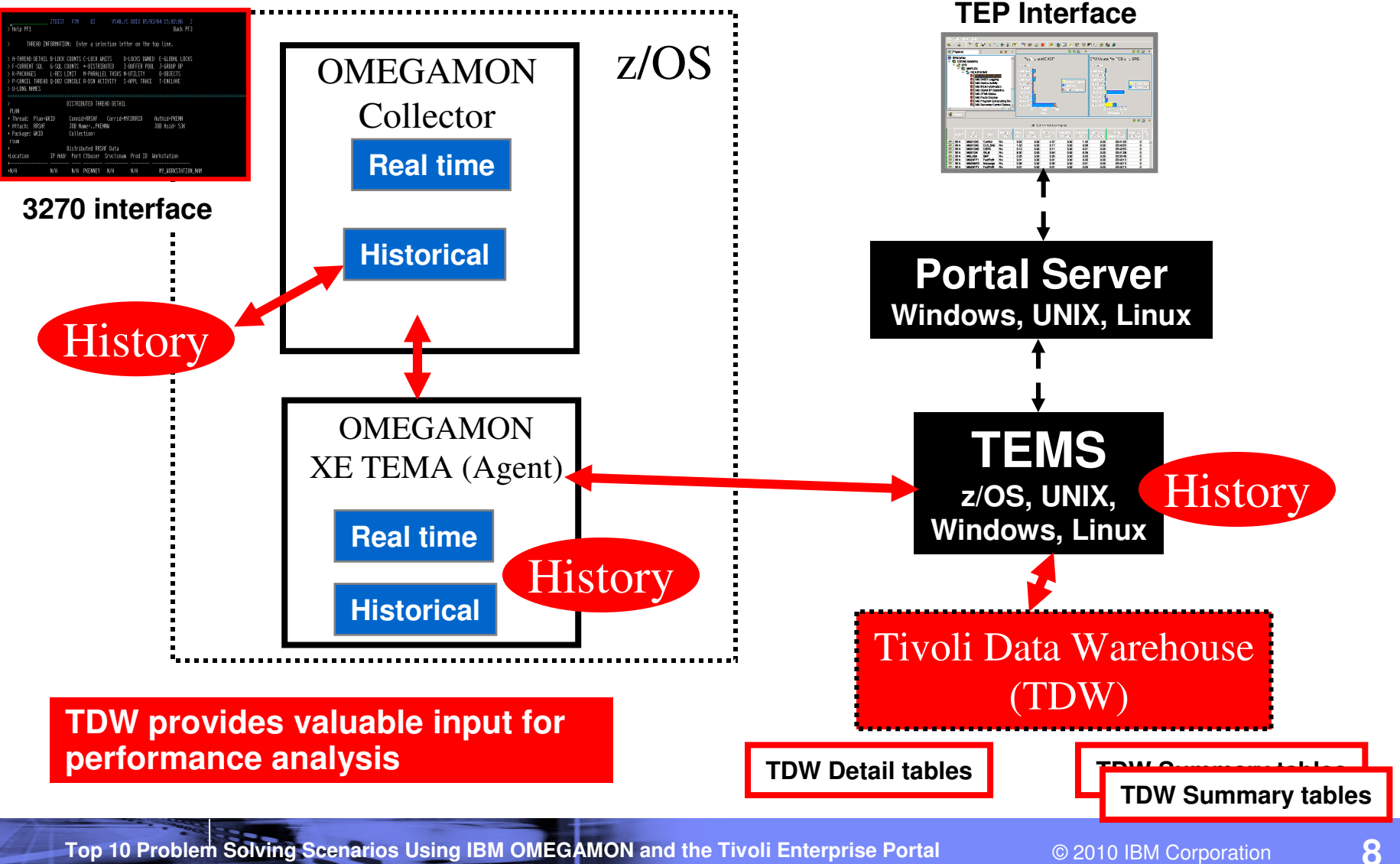

![](_page_8_Picture_0.jpeg)

# Scenario 2 – Analyzing CPU Usage - Historical

![](_page_8_Figure_3.jpeg)

#### | IBM Software Group | Tivoli Software Scenario #3 – Isolating DB2 Performance BottlenecksDB2 Threads Analysis **DB2 threads are a common starting place for DB2 performance analysis. Common things to look for include:**Tivoli. Enterprise Portal Welcome Ed Woods **Threads with high "In-DB2" time**File Edit View Help **Threads with high Getpage counts Threads with high wait times (lock/latch, I/O,**  $0$  in  $20$  or  $\Box$ 四日经四日内用 E 團 恩 **other)Ravigator** 全国日  $\angle$   $\mp$  0 8 0  $\times$  $\times$  $\mathsf{Q}$  $\sqrt{4}$ View: Physical  $\vert$   $\vert$ All Threads Connected to DB2 **CICS Threads** Detailed Thread Exceptions **Distributed Allied Threads R** Enterprise × Distributed Database Access Threads Enclave Threads | IMS Threads **Lock Conflicts E &** Linux Systems **Navigation push-buttons**Packages Utility Jobs h Windows Systems **Plans D** 2008 白**鸟** MVSA **O** Top Ten In-DB2 CPU Time Threads **DBDX OBDX**  $\overline{\phantom{a}}$ **Top Ten In-DB2 Time Thr... E** Advanced Audit for DFSMShsm  $\blacksquare$  $1$  of 2 Θ Page: Page: **B** catalog Management  $\vert \pm$ **E R**B CICS × ADHPLAN3 ADHPLAN3<sup>E</sup> 自备DB2

![](_page_9_Picture_180.jpeg)

**Top 10 Problem Solving Scenarios Using IBM OMEGAMON and the Tivoli Enterprise Portal** © 2010 IBM Corporation

**10**

 $1$  of 2

全

 $\blacktriangle$ 

![](_page_10_Figure_1.jpeg)

#### DB2 Thread AnalysisCreating A Custom Thread Analysis Workspace

![](_page_10_Figure_3.jpeg)

**Top 10 Problem Solving Scenarios Using IBM OMEGAMON and the Tivoli Enterprise Portal** © 2010 IBM Corporation

![](_page_11_Picture_1.jpeg)

## Creating A Custom Thread Analysis Workspace - Continued

![](_page_11_Picture_39.jpeg)

![](_page_11_Picture_6.jpeg)

![](_page_12_Picture_1.jpeg)

#### Scenario #4 – Isolating CICS Performance IssuesCICS Task Analysis

![](_page_12_Picture_43.jpeg)

![](_page_13_Picture_1.jpeg)

#### Isolating CICS Performance IssuesCICS Task Analysis And Region Analysis With A Custom Workspace

![](_page_13_Picture_40.jpeg)

![](_page_14_Figure_1.jpeg)

#### Scenario #5 – Isolate IMS BottlenecksAnalyze IMS Queues And Processing

![](_page_14_Picture_54.jpeg)

**Top 10 Problem Solving Scenarios Using IBM OMEGAMON and the Tivoli Enterprise Portal @ 2010 IBM Corporation** 

#### | IBM Software Group | Tivoli Software

![](_page_15_Picture_1.jpeg)

### IMS Historical Performance Analysis Custom Workspace

![](_page_15_Figure_3.jpeg)

![](_page_16_Picture_1.jpeg)

#### The TEP Provides Powerful Chart Functions And Statistical Analysis Features

![](_page_16_Figure_3.jpeg)

![](_page_17_Picture_1.jpeg)

## Example – Area Plot Chart Of IMS Response Time With Statistical Baseline

![](_page_17_Figure_3.jpeg)

**O Last 1 Hours** 

![](_page_18_Figure_1.jpeg)

#### Scenario #6 – WebSphere MQIsolate MQ Performance Issues

![](_page_18_Figure_3.jpeg)

**Top 10 Problem Solving Scenarios Using IBM OMEGAMON and the Tivoli Enterprise Portal** © 2010 IBM Corporation

![](_page_19_Picture_1.jpeg)

# Use Situations To Alert On MQ Queue Depth

![](_page_19_Picture_26.jpeg)

**Top 10 Problem Solving Scenarios Using IBM OMEGAMON and the Tivoli Enterprise Portal** © 2010 IBM Corporation

![](_page_20_Picture_1.jpeg)

# A Situation To Monitor MQ Queue Depth

![](_page_20_Picture_32.jpeg)

#### IBM Software Group | Tivoli Software

![](_page_21_Picture_1.jpeg)

#### Scenario #7 – Network Performance And AvailabilityUnderstanding The Impact Of The Network On z/OS

![](_page_21_Picture_67.jpeg)

**Top 10 Problem Solving Scenarios Using IBM OMEGAMON and the Tivoli Enterprise Portal** © 2010 IBM Corporation

#### | IBM Software Group | Tivoli Software

![](_page_22_Picture_1.jpeg)

![](_page_22_Figure_2.jpeg)

# Exploit Queries To Optimize The Display

**Top 10 Problem Solving Scenarios Using IBM OMEGAMON and the Tivoli Enterprise Portal** © 2010 IBM Corporation

Application

== DSNADIST

.<br>Name  $\overline{\mathbf{v}}$ 

**(DSNADIST)**

 $\mathbb{E}$ 

 $Heip$ 

 $\circledast$ 

 $\boxed{\mathbf{v}}$   $\rightarrow$ 

 $f x$  Colle<br>Tir

 $\kappa$  Byte<br>Rate

 $\overline{\mathbf{v}}$ 

Add attributes... | Advanced...

 $QK$   $Capcel$ 

![](_page_23_Picture_143.jpeg)

## Scenario #8 - StorageStorage – Understanding I/O bottlenecks

- **Service Service**  I/O potentially impacts many types of workload on z/OS
	- DB2, IMS, CICS, MQ, WebSphere and much more…..
	- CPUs are **FAST**, I/O is **SSLLOOWW……………..**
- $\mathcal{L}_{\mathcal{A}}$  OMEGAMON provides I/O information in several areas
	- OMEGAMON XE For z/OS I/O by Volser, I/O for tasks, Paging I/O
	- OMEGAMON XE For DB2 I/O by DB2 object and volser, Logging I/O
	- OMEGAMON XE For CICS VSAM I/O (LSR stats), task and region delays
	- OMEGAMON XE For IMS IMS DB I/O, IMS MSG Q data set I/O, IMS log I/O
	- OMEGAMON XE For Mainframe Networks FTP activity
	- OMEGAMON XE For Messaging Queues, buffers, logging
- OMEGAMON XE For Storage provides the most robust analysis of storage and I/O on z/OS
	- LCU, Control Unit, Volser, dataset level
	- Virtual tape, Cache control unit (including control unit internal info)
	- SMS and HSM monitoring analysis
	- User defined I/O and space groups, Application I/O and space groups

# Storage – Understanding I/O Bottlenecks

![](_page_24_Figure_3.jpeg)

**Top 10 Problem Solving Scenarios Using IBM OMEGAMON and the Tivoli Enterprise Portal** © 2010 IBM Corporation

![](_page_25_Figure_1.jpeg)

**26**

#### Storage – Understanding I/O Bottlenecks From The Application Perspective

![](_page_25_Figure_3.jpeg)

![](_page_26_Figure_1.jpeg)

## Scenario #9 – Situation Alert Notification Versus Highlighting Thresholds To Identify Issues

![](_page_26_Picture_50.jpeg)

![](_page_27_Picture_1.jpeg)

## Using The Threshold Function For Informational Highlighting

![](_page_27_Figure_3.jpeg)

![](_page_28_Picture_1.jpeg)

# Using Situations To Drive Event Notification

![](_page_28_Picture_53.jpeg)

![](_page_29_Picture_1.jpeg)

## Use The EIF Interface To Send Events To OMNIBus

![](_page_29_Figure_3.jpeg)

![](_page_30_Figure_1.jpeg)

# Situations And Alerts Versus Threshold Highlighting

- **Not all information requires an alert** 
	- In general alerts imply some type of event that requires an action to address
- Some information needs to be highlighted for informational purposes, but does not require an action
	- Nice to know, but does not require immediate intervention
- $\mathcal{L}_{\mathcal{A}}$  Use situation alerts for events or information that
	- Requires additional analysis or immediate action
	- Requires some form of corrective action
	- Has an "owner" responsible for addressing an issue
- $\mathcal{L}_{\mathcal{A}}$  Consider threshold highlighting for
	- Information that is of diagnostic interest
	- Information that is useful for analysis and may indicate a potential issue, but does not require immediate action
- For informational purposes threshold highlighting will be more efficient than coding, creating, distributing, and executing a situation

![](_page_31_Picture_1.jpeg)

## Scenario #10 – A Dashboard To Provide An Integrated Problem Management Paradigm

![](_page_31_Picture_3.jpeg)

- Use the graphics and integration capabilities of the Tivoli Enterprise Portal to provided custom dashboard views targeted for specific audiences
	- Technical views, Operational views, Alert management views, SME views, End to end business application views, Management by exception views

![](_page_32_Picture_1.jpeg)

# Integrated Technical View Using The TEP

![](_page_32_Figure_3.jpeg)

**Top 10 Problem Solving Scenarios Using IBM OMEGAMON and the Tivoli Enterprise Portal** © 2010 IBM Corporation

![](_page_33_Picture_106.jpeg)

# Dashboard Alternatives – TEP Versus TBSM

- **Use Tivoli Enterprise Portal to establish** the premise of a Management Dashboard
	- Powerful and flexible graphics and integration capabilities of the Tivoli Enterprise Portal enablethe creation of targeted dashboards
	- Use the TEP to establish the concept of an integrated management dashboard in your shop
- **Look at TBSM to grow and expand the** notion of dashboards and business application management
	- Components like TADDM can analyze application dependencies
	- TBSM shows SLAs
	- Event correlation via OMNIBus
	- Expandable and scalable for large enterprises

![](_page_33_Figure_11.jpeg)

![](_page_33_Figure_12.jpeg)

![](_page_34_Figure_1.jpeg)

# **Summary**

- **The Tivoli Enterprise Portal provides a powerful and flexible** integrated capability to identify and manage commonperformance and availability challenges
- **The Tivoli Enterprise Portal enables you able to recognize and** resolve issues efficiently
- **The Tivoli Enterprise Portal allows you to target the most** common issues and ensure that you are getting the most from your investment in System z hardware and z/OS software
- By building dashboards you can use the Tivoli Enterprise Portal as a way to begin the process end to end business application management

#### | IBM Software Group | Tivoli Software

## Check Out My Bloghttp://tivoliwithaz.blogspot.com

![](_page_35_Picture_126.jpeg)

#### **OMEGAMON DB2 Near Term History**

![](_page_35_Picture_5.jpeg)

OMEGAMON DB2 has a very useful Near Term History (NTH) function. NTH provides an easy way to be able to retrieve and review DB2 Accounting and Statistics records from the past few hours of DB2 processing. The data is stored in a set of VSAM files allocated to the OMEGAMON collection task. How far back the history goes depends upon the size of the files and the amount of data being written to these files. Now some of the data volume is driven by the DB2 workload activity. Accounting records are typically written when a DB2 thread terminates processing, and it is the Accounting data that is often looked at by the analyst when studying what DB2 applications have been doing. Statistics records are created on a time interval basis. Usually, you will have much more accounting data than statistics data. Also, OMEGAMON has the ability to pull in additional trace IFCIDs to get information on things such as dynamic SQL activity.

To understand the amount of data being gathered by NTH, there

are displays that show the number of records written to the NTH files, by type. In the example I show, you see an example of common NTH settings/options, and then you see the record count in the NTH record information display. If you look carefully you see that 'Perf-Dyn SQL' has a lot of records written relative to the other record types. This is a good way to understand the impact of enabling certain collection options, such as dynamic SQL collection, and see how many trace records are being gathered, as a result.

Posted by Ed Woods at 3:13 PM 0 comments <br>
■

I'm an II Specialist with IBM Corporation supporting Tivoli Performance solutions on z/OS. Please note that comments made on this blog are my own, and do not necessarily reflect the position of IBM Corporation.

#### View my complete profile

#### **Links To My Articles**

**DB2 Thread Situations** OM XE For Mainframe Networks Situation usage and best practices Situation best practices - part 2 Article on policy automation Article on monitoring DB2 dynamic SOL IMS historical performance analysis

#### **Useful Links**

Link to IBM Tivoli product information **Link To Tivoli User Group** Link to OPAL **Tivoli System z Blog** 

☜

**C** Internet

![](_page_36_Picture_1.jpeg)

# **Thank You!**

**Top 10 Problem Solving Scenarios Using IBM OMEGAMON and the Tivoli Enterprise Portal** © 2010 IBM Corporation